## **Instrukcja składania wniosku o wakacje kredytowe poprzez system bankowości elektronicznej eBankNet**

Wniosek do pobrania:

[https://bs-krzeszowice.pl/images/regulaminy/Wzor\\_Wniosku\\_o\\_wakacje\\_kredytowe.pdf](https://bs-krzeszowice.pl/images/regulaminy/Wzor_Wniosku_o_wakacje_kredytowe.pdf)

## **Składanie wniosku poprzez system eBankNet:**

Po wypełnieniu i zapisaniu (w formacie pdf) wniosku pobranego ze strony Banku logujemy się do systemu eBankNet. W zależności czy wcześniej odczytaliśmy (lub nie) komunikat informacyjny o sposobie składania wniosków, możliwy do pokazania po zalogowaniu jest widok:

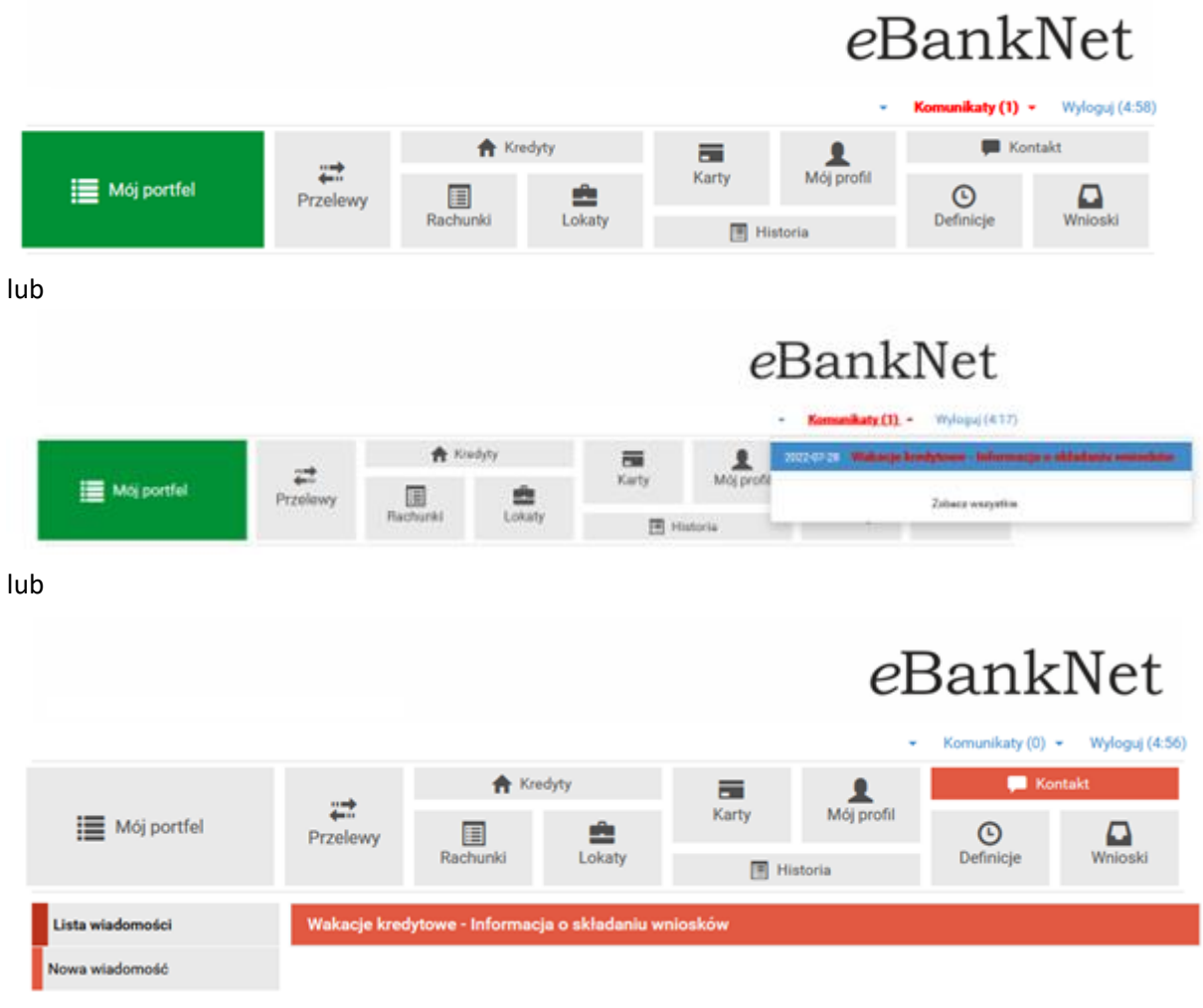

Kontakt - Film instruktażowy - Strona Główna - Regulamin - Instrukcja - Wymagania - Tabela kursów walut

**Wybieramy – Komunikaty – Nowa wiadomość (ewentualnie Komunikaty – zobacz wszystkie – Nowa wiadomość)**

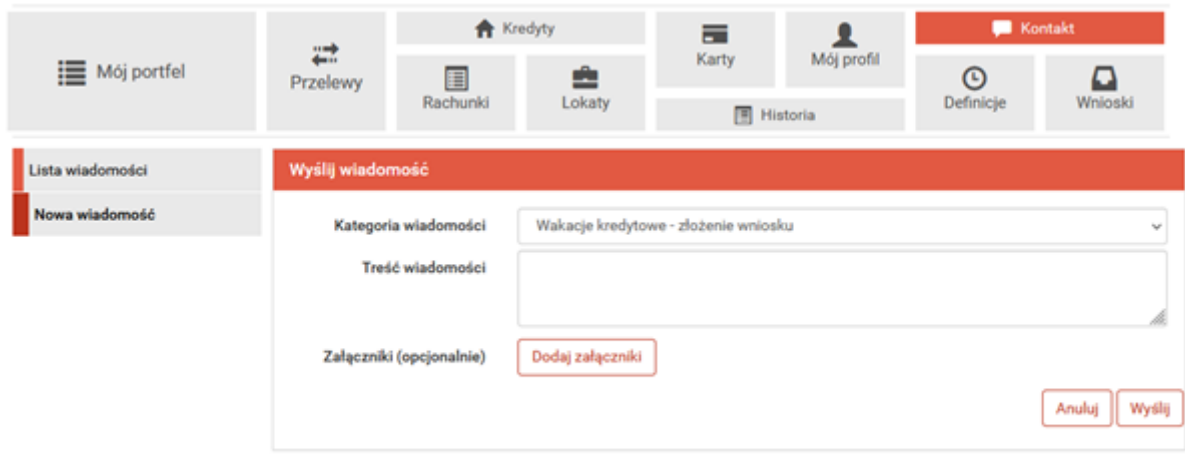

Kontakt - Film instruktażowy - Strona Główna - Regulamin - Instrukcja - Wymagania - Tabela kursów walut

**Uzupełniamy informacje w polu treść wiadomości oraz poprzez użycie przycisku "Dodaj załączniki" dodajemy wcześniej wypełniony wniosek (w formacie pdf)**

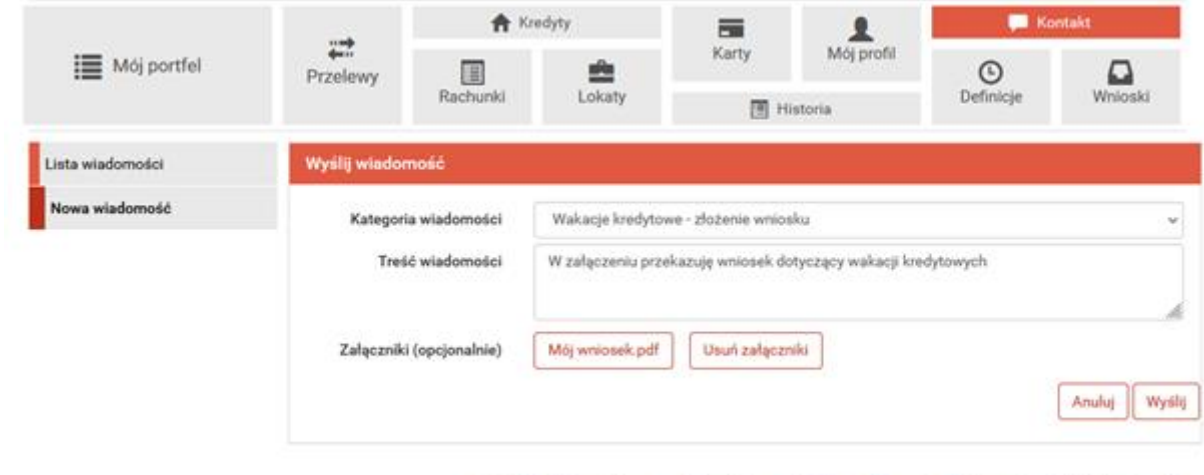

Kontakt - Film instruktazowy - Strona Główna - Regulamin - Instrukcja - Wymagania - Tabela kursów walut

**Klikamy przycisk wyślij.**

**Następuje prośba o autoryzację wysyłki (kod SMS lub autoryzacja za pomocą aplikacji mobilnej).**

**Potwierdzamy chęć wysyłki wniosku poprzez autoryzację.**

**Prawidłowo wysłany i zautoryzowany wniosek skutkuje komunikatem:**

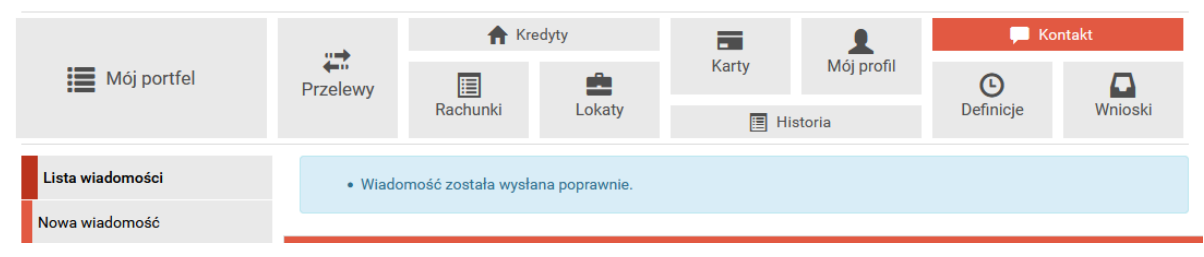

**O przyjęciu/rozpatrzeniu wniosku skłądający wniosek Kredytobiorca może być powiadomiony poprzez Komunikat w systemie bankowości elektronicznej eBankNet.**

**W przypadku pytań i wątpliwości prosimy o telefoniczny kontakt z pracownikami ds. kredytów w poszczególnych Placówkach Banku.**